# **EnGarde Secure Linux Community Edition 3.0 Quick Setup Guide**

## **INTRODUCTION**

Welcome to EnGarde Secure Linux! EnGarde Secure Linux is a comprehensive solution that provides all the tools necessary to build a complete and secure online presence, including DNS, Web, and e-mail services.

### **WHAT YOU NEED TO GET STARTED**

- Downloaded ISO image burned to CD-ROM for your architecture
- Account Number and Activation Code obtained from your registration email
- Remote PC with web browser to complete configuration

### **SUMMARY AND INSTRUCTIONS**

#### **Table 1. Summary**

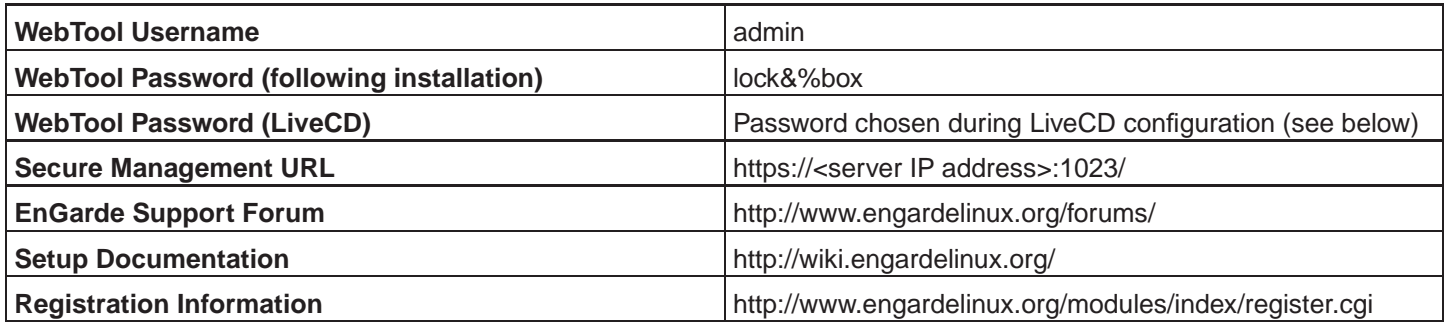

### **INSTRUCTIONS**

- Boot the PC you have chosen as your EnGarde Secure Linux server using the installation CD you burned and follow the instructions provided by the installation screens.
- When you are finished, you will be prompted to reboot your server. You must now configure your new server from a remote PC on the same physical network and subnet as your server. See the EnGarde Secure Linux Quick Start at http://wiki.engardelinux.org/index.php/Documentation for details.
- Login from the remote PC using the IP address you assigned your server during installation using any Web browser and the following URL:

#### **https://<server IP address>:1023/**

- Login as "admin" with a password of "lock&%box" and use the first Guardian Digital WebTool to enter all required information, including your Activation Code and Activation Password. Save your settings and reboot to begin using your server.
- Please note that if you have set up a LiveCD environment, your first Guardian Digital WebTool login will be as "admin" with the password you chose during the LiveCD configuration. You can also log into the LiveCD console as "root" using this password.
- Note that if you have performed a hard drive installation, you can log into the console as "root" using the default password of "lockbox."

Congratulations! Your EnGarde Secure Linux server is now ready to use and can be managed securely and remotely using the Guardian Digital WebTool.

Should you need to perform operations from your remote PC that are not available through the WebTool, for example file management on your secure Web server, you must now set up SSH services on your server. See http://wiki.engardelinux.org/index.php/SSH\_troubleshooting for details.